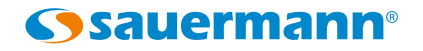

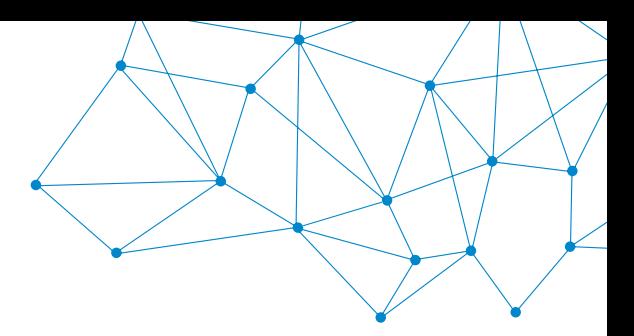

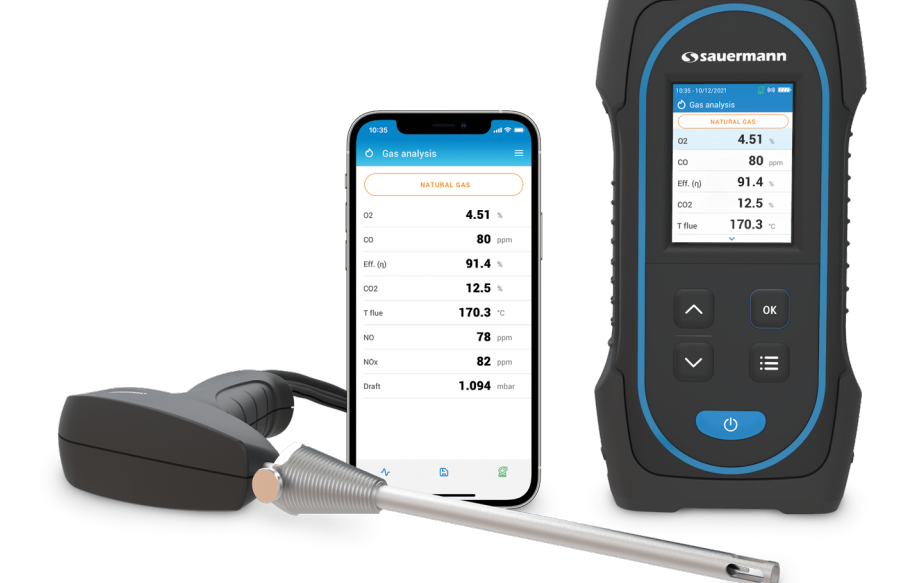

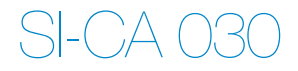

# **Quick Start Guide**

**FR** ES **EN**  $PT$  $|\mathsf{T}|$  $DE$  $ZH$ 

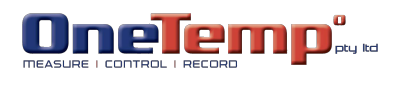

## <span id="page-2-0"></span>**English**

# $\mathbb{Q}$ u $\overline{\mathsf{ick}}$  start guide  $\bullet$  These operating instructions describe the basic handling of the device.

- 
- Please refer to the operating instructions available at www.sauermanngroup.com for safe use of the product and detailed information.
- Do not give this device to a child.
- The magnets in the back of the instrument can damage credit cards, hard drives, mechanical watches, pacemakers, defibrillators and other devices proven sensitive to magnetic fields. It is recommended to keep the instrument at a distance of at least 25 cm (10") away from any of these devices.
	- These gas analyzers are designed to measure flue gases exhausting from combustion equipment. They are not designed for continuous operations and/or use as a control/alarm system

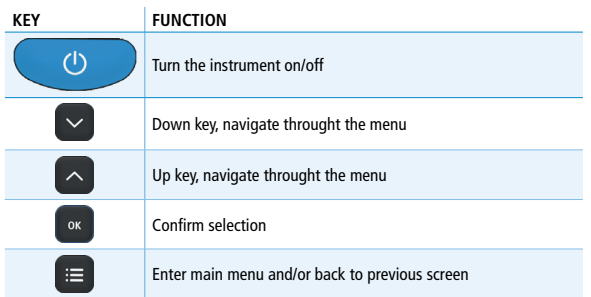

1 Before Using the Flue Gas Analyzer

## **WARNING!**

- Be sure all connections are tight to assure accurate sampling.
- When conducting measurements, the water trap/filter assembly MUST be in a VERTICAL position.

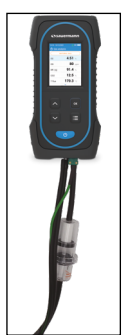

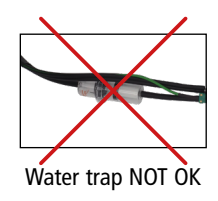

Water trap OK

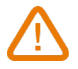

When testing is completed, always drain any accumulated condensation inside the water trap (after EVERY test!).

The condensate be slightly acidic, so avoid contact with skin and make sure condensate does not leak out of water trap.

#### 2 Analyzers description

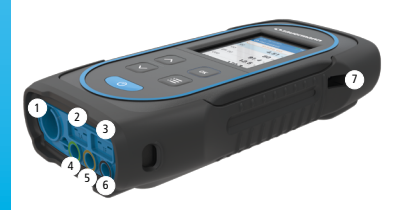

- 1. Min-DIN connection for CO and CO<sub>2</sub> probe
- 2. Thermocouple connection for air temperature
- 3. Thermocouple connection for flue gas temperature
- 4. P- connection
- 5. P+ connection
- 6. Gas connection
- 7 7. USB connection
- 3 3 Operating temperature, protection of the instruments and information about storage
- Operating temperature: from -5 to 45 °C (23 to 113 °F)
- Protection: IP42

If the instrument is stored outside the operating temperature (for example in a van, a warehouse,...) please let the analyzer acclimate to room temperature for at least 15 minutes before starting and operating the analyzer.

If the ambient temperature is lower than 10  $\degree$ C (50  $\degree$ F), the analyzer should be acclimated to ambient temperature before performing measurements.

#### 4 First start-up

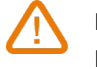

DO NOT insert the gas probe in the flue/chimney/stack. Keep  $\bullet$  pressed for 3 seconds to turn on the analyzer.

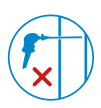

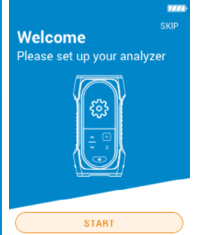

Press Down key to go to "Start" then press OK.

| <sup>63</sup> Configuration - 1/6 |   |  |
|-----------------------------------|---|--|
| Select your country               |   |  |
| <b>Brazil</b>                     | ۰ |  |
| Bulgaria                          |   |  |
| France                            |   |  |
| Germany                           | ∩ |  |
| Italy                             |   |  |
| Portugal                          |   |  |
| Spain                             |   |  |
|                                   |   |  |

Select your country pressing Up and Down keys and validate with OK

| <sup>2</sup> /6 Configuration - 2/6 |  |
|-------------------------------------|--|
| Select your language                |  |
| English                             |  |
| French                              |  |
| Italian                             |  |
| Spanish                             |  |
| German                              |  |
| Portugese                           |  |
| Chinese                             |  |
|                                     |  |

Select your language pressing Up and Down keys and validate with OK.

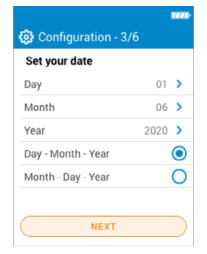

Set the date pressing OK on each line, use Up and Down keys to select the correct item and validate with OK then go to "Next".

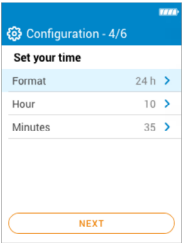

Set the time pressing OK on each line, use Up and Down keys to select the correct item and validate with OK then go to "Next".

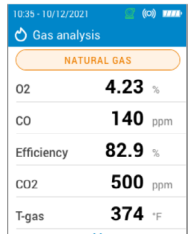

**۞** Configuration - 5/6 Set your Time Zone (UTC) **LITC** examples Hour offset  $+1$ Minute offset  $0$  > **NEVT** 

Set your time zone pressing OK on each line, use Up and Down keys to select the correct item and validate with OK then go to "Next".

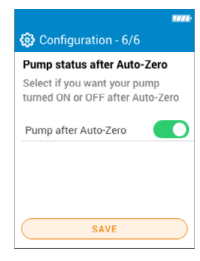

Select if you want your pump turned ON or OFF after Auto-Zero pressing OK then go to "Save".

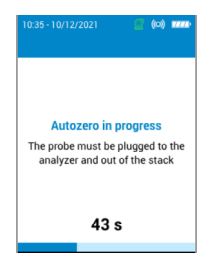

Autozero is in progess.

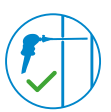

#### 5 ON / OFF

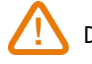

During autozero, DO NOT insert the gas probe in the chimney.

The probe can be inserted in the chimney. The analyzer displays the measurements.

Keep  $\bullet$  pressed for 3 seconds to turn on the analyzer. Once the autozero is finished, insert the gas probe in the chimney and gas measurments are displayed.

Keep  $\bullet$  pressed for 3 seconds to turn off the analyzer. Before powering off, disconnect hoses from the analyzer and empty and dry the water trap.

6 Stop / Restart the Pump

Press "Main Menu" key. Press OK on "Pump" line to activate or deactivate the pump.

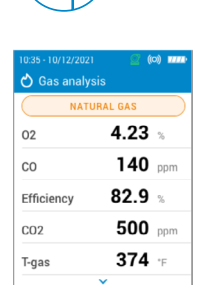

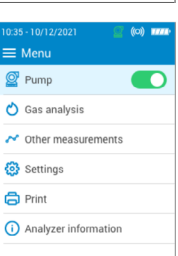

#### 7 Combustion Analysis, Saving & Printing

Ë

Before proceeding with the combustion analysis, remember to set the proper fuel.

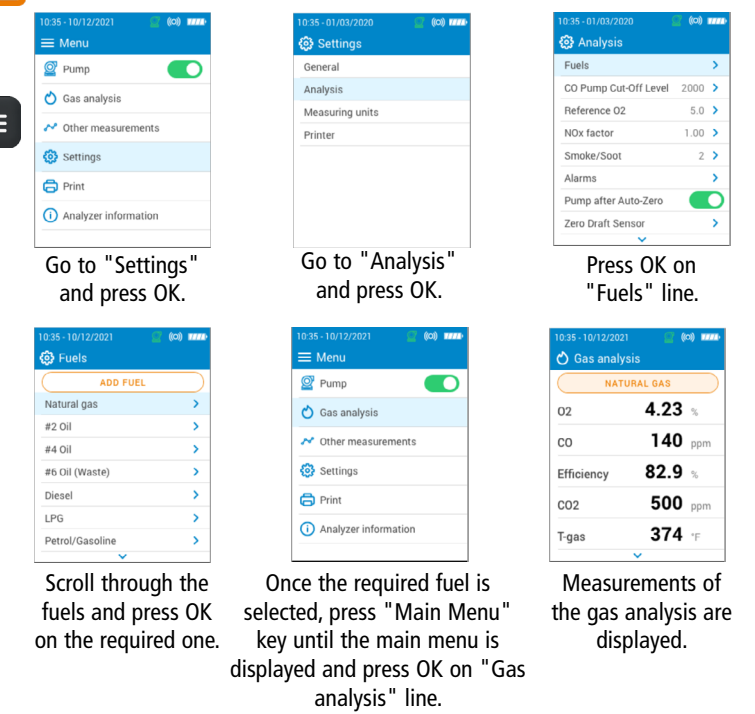

You can also quickly access the fuel selection menu via the fuel shown at the top of the combustion gas analysis screen

- To view the different measured parameters, use Up and Down key to scroll throught the various parameters.
- To save combustion data, please use the Sauermann Combustion mobile phone app.
- To prints the results, use the Wireless Printer avalaible as option.

The **Sauermann Combustion app** lets you control your Si-CA analyzer remotely, view measurement results in real time, and customise them before exporting in the format of your choice.

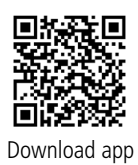

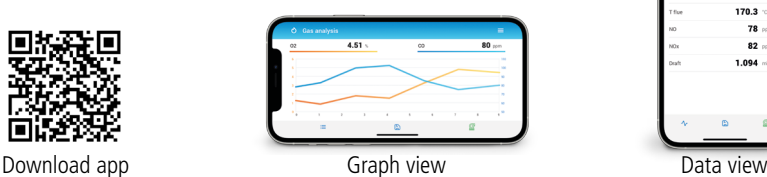

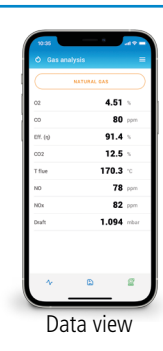

# Software & Apps / Logiciel & Applications / Software y aplicaciónes / Software & Apps / Software und Anwendungen / 软件&应用

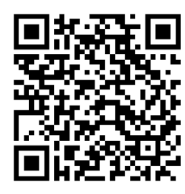

Download the **Sauermann Combustion App** Télécharger l'application **Sauermann Combustion App** Descargue la **Sauermann Combustion App** Descarregue a **Sauermann Combustion App** Herunterladen die **Sauermann Combustion App** 下载 Sauermann Combustion App 应用

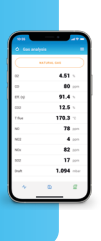

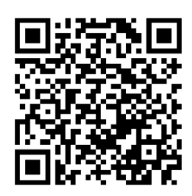

Download the **Sauermann Combustion Software** Télécharger le logiciel PC **Sauermann Combustion** Descargue el **Sauermann Combustion software** Descarregue o software do PC **Sauermann Combustion** Herunterladen die **Sauermann Combustion software** 下载 Sauermann Combustion software 软件

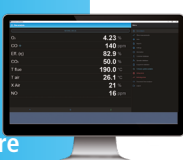

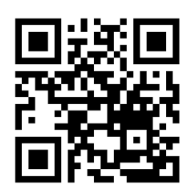

Download the full manual Télécharger le manuel complet Descargue el manual de usuario Descarregue o manual completo Herunterladen das komplettes Handbuch 下载完整的操作手册

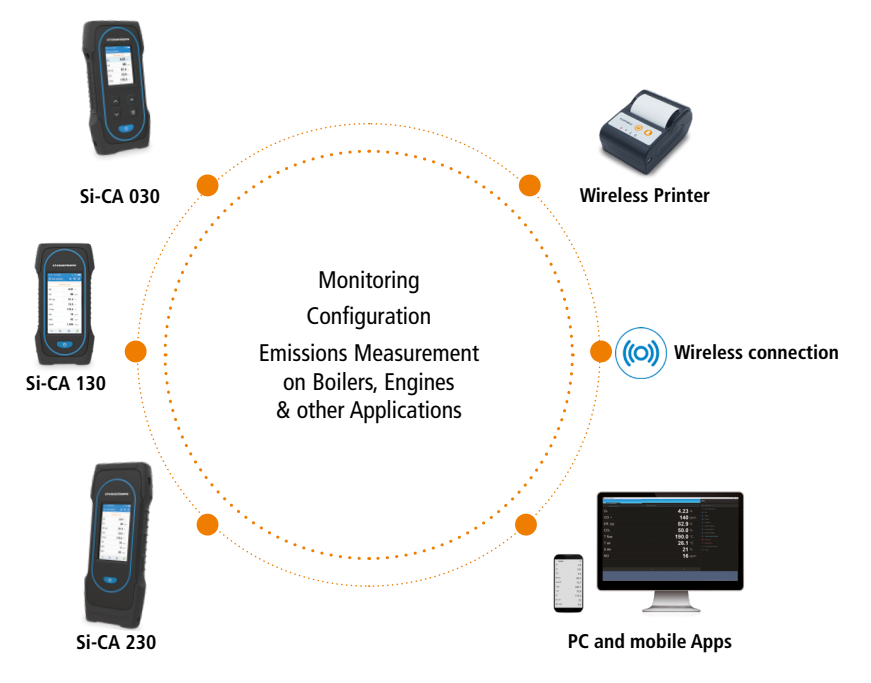

#### Customer service portal / Portail service clients / Portal de servicio al cliente / Portal de Atendimento ao Cliente / Kundendienste Portal **客户服务平台**

**Use our Customer service portal to contact us Utilisez notre Portail service clients pour nous contacter Contacte con nosotros a través del Portal de servicio al cliente Verwenden unser Kundendienste Portal zum kontaktieren sie 使用我们的客户服务平台联系我们**

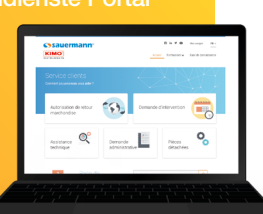

CE  $\overline{\mathbb{X}}$ 

**https://sauermann-en.custhelp.com**

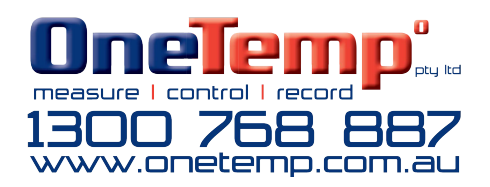